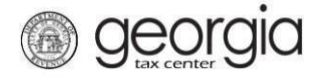

This Transfers of Film Tax credit to purchasers of the credit can now be submitted electronically through GTC. This process replaces the paper IT-TRANS process for production companies that will claim the film tax credit after June 1, 2016. A DOR certificate number issued to the production company is required to complete this request.

1. Log into your GTC account at [https://gtc.dor.ga.gov.](https://gtc.dor.ga.gov/)

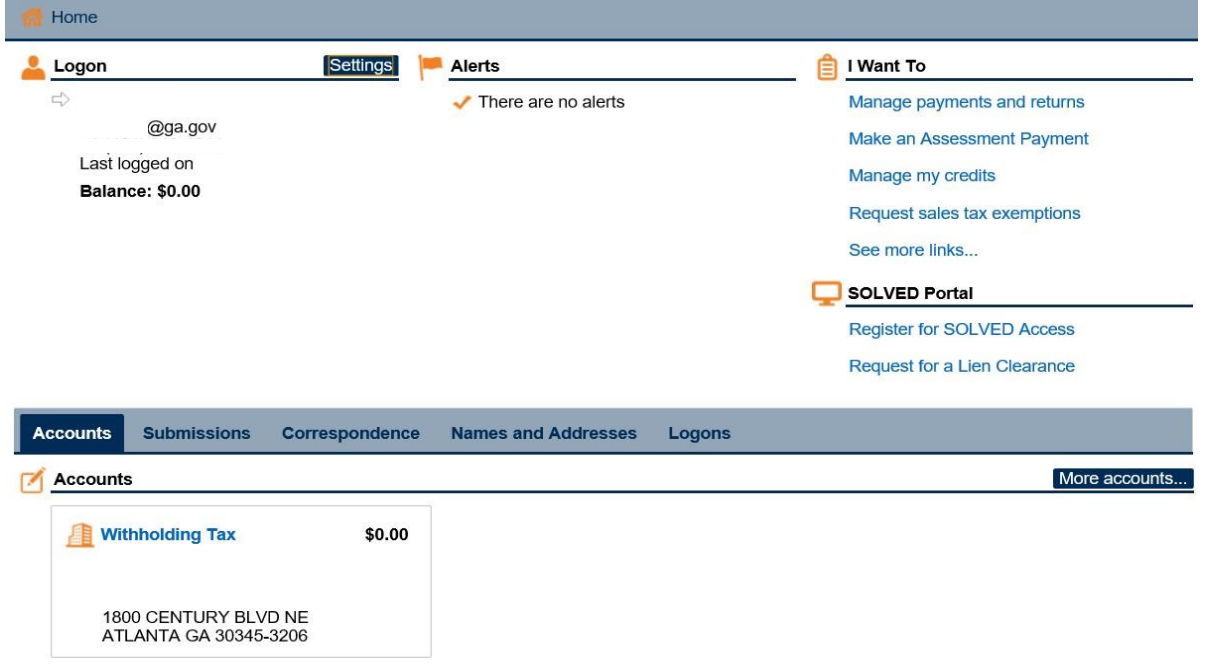

2. Click on the **Manage my credits** hyperlink.

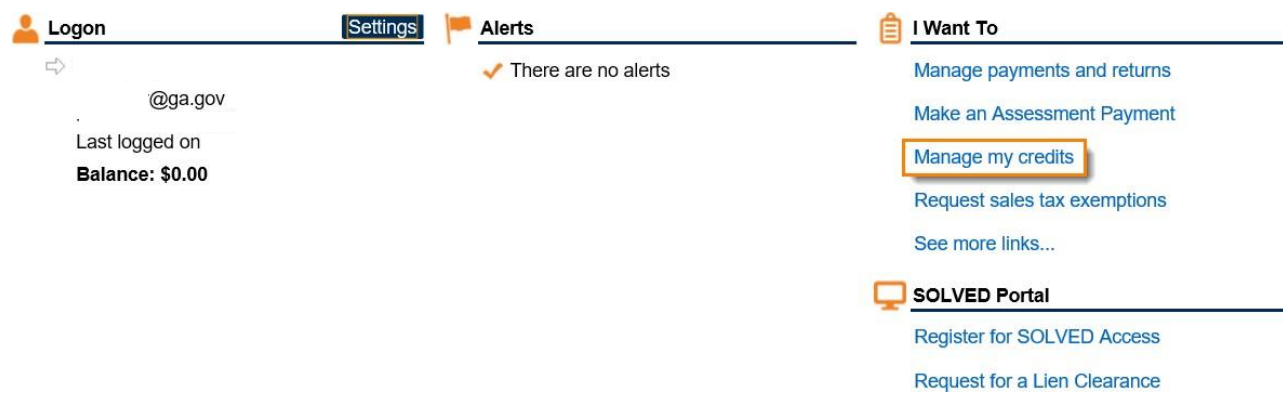

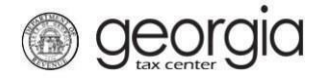

3. Select the **Transfer Tax Credit** hyperlink.

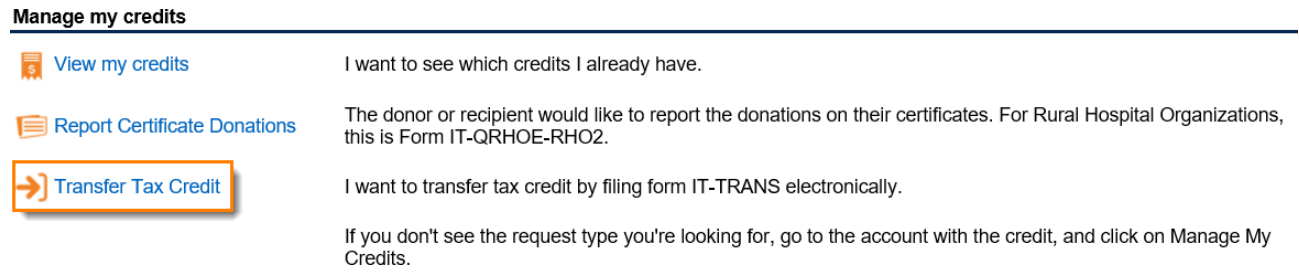

## **4. Gather Your Information**

Review the requirements on the screen and gather your information then click the **Next**.

#### **Request Details**

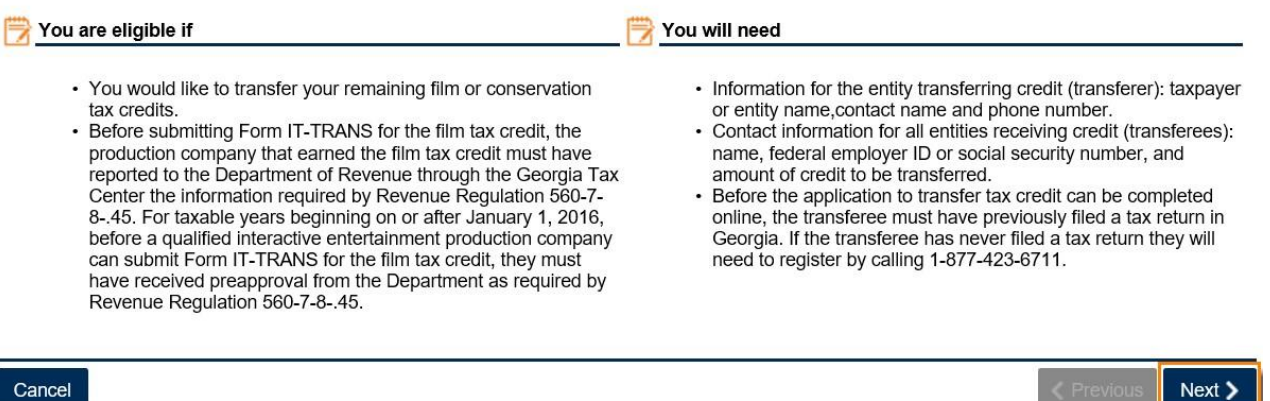

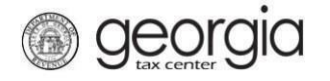

## **5. Credit Details**

6. Complete the form. From the **Select credit type being transferred from list** dropdown box, select **122 – Film Tax Credit**. Click **Next**.

## **Tax and Broker Information**

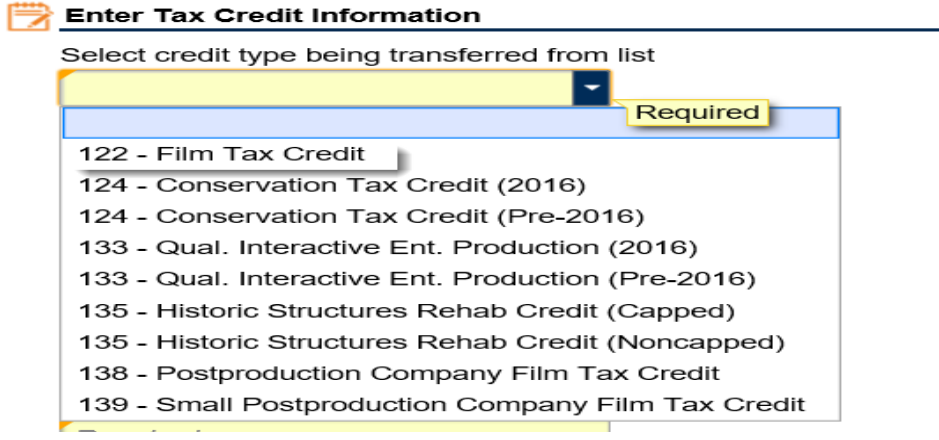

The total tax credit generated amount is provided on the pre-estimated approval letter or from the final IT-FC provided by the Production Company. This amount cannot exceed the actual credit amount generated.

Complete all required fields in yellow**. Click Next**.

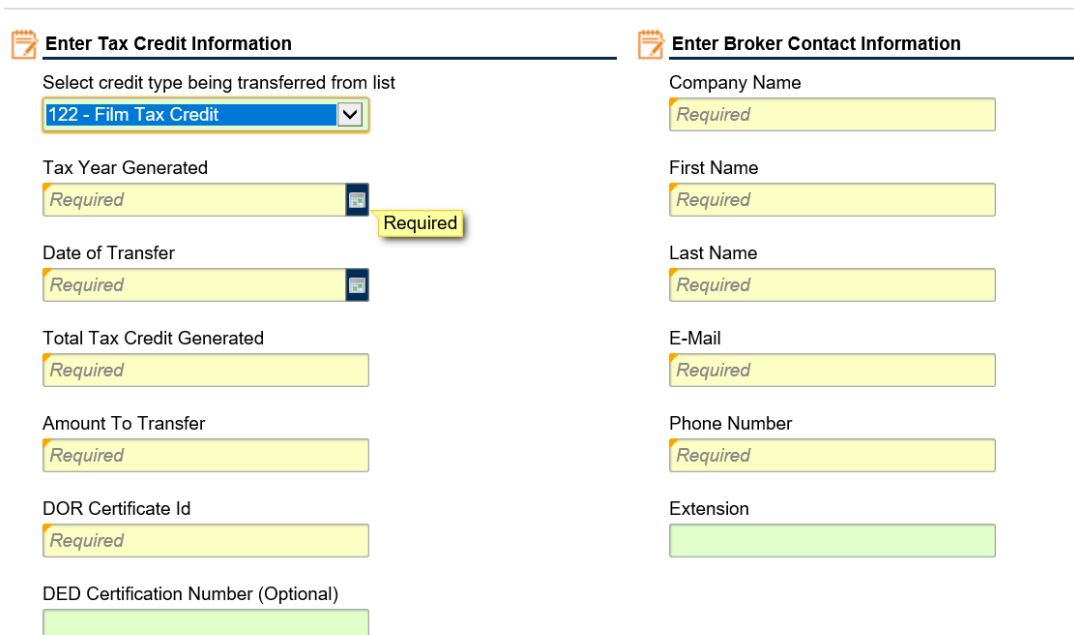

#### **Tax and Broker Information**

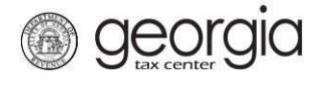

# **7. Entity Info**

Complete all items in yellow on this screen and then click **Next**. Everything in yellow is a required field.

#### **Entity Info**

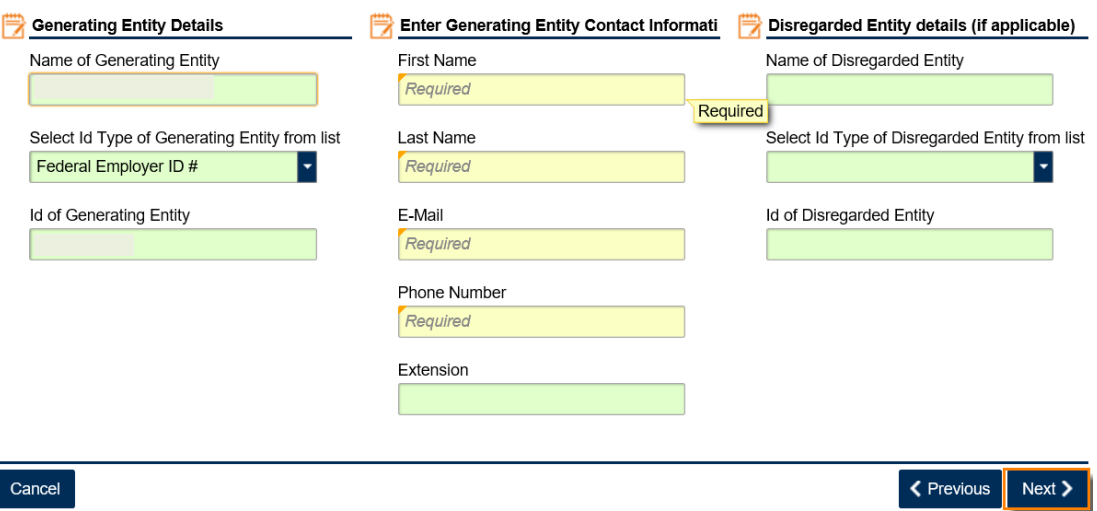

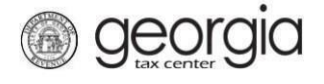

8. Enter the Name, ID type (FEIN or SSN), ID number, and credit amount beingtransferred Click the **Add a Record** hyperlink to add transferees.

Transfer amounts must be whole dollar amounts.

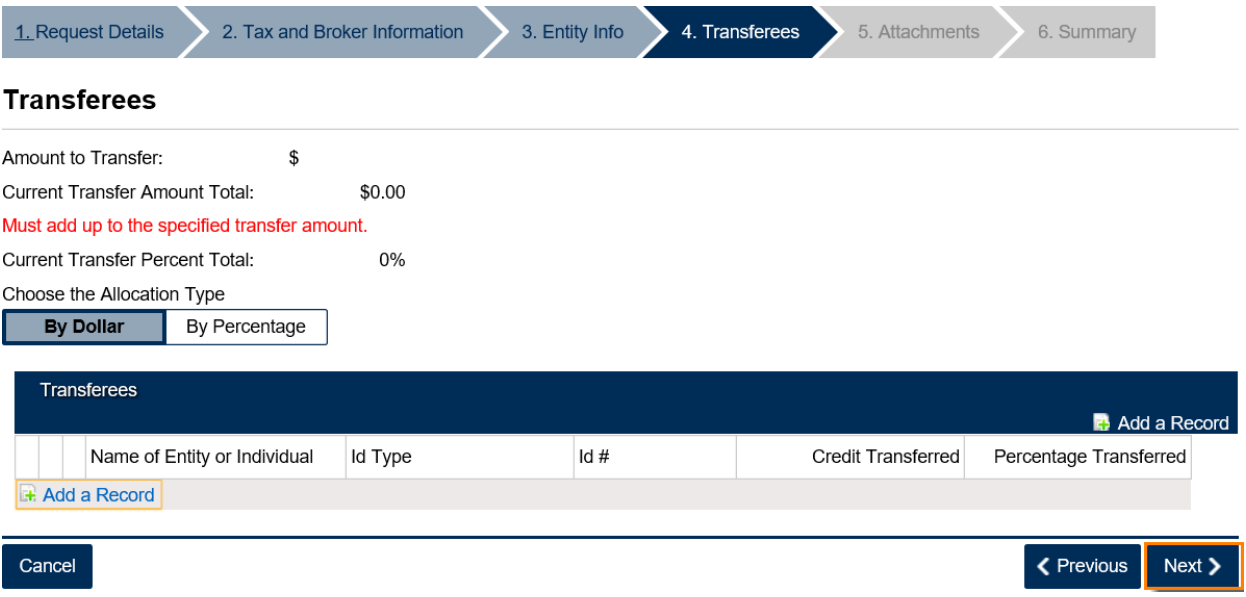

9. Next **Attach Any Supporting Documentation** (Optional), then click **Next**.

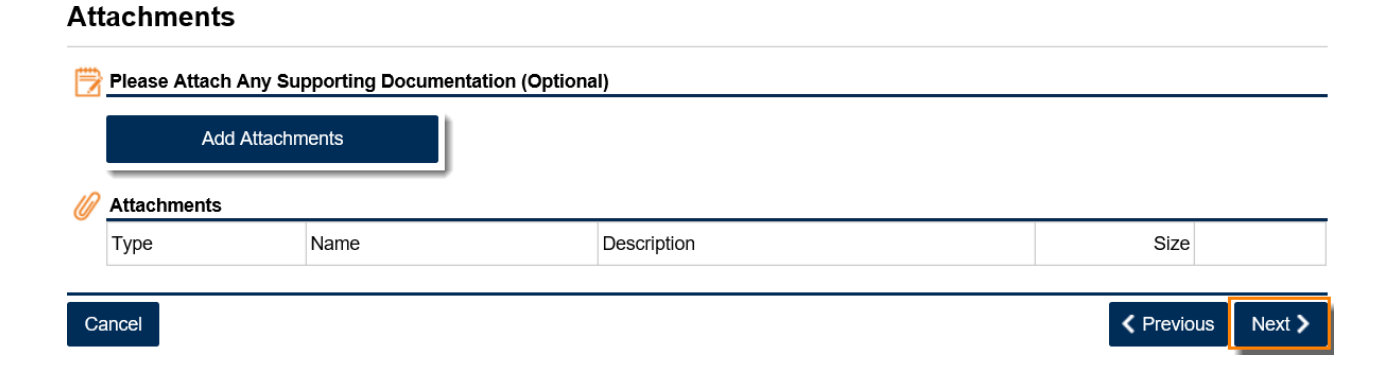

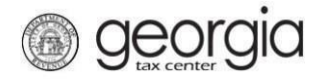

10. Review **Summary** page then click **Submit**.

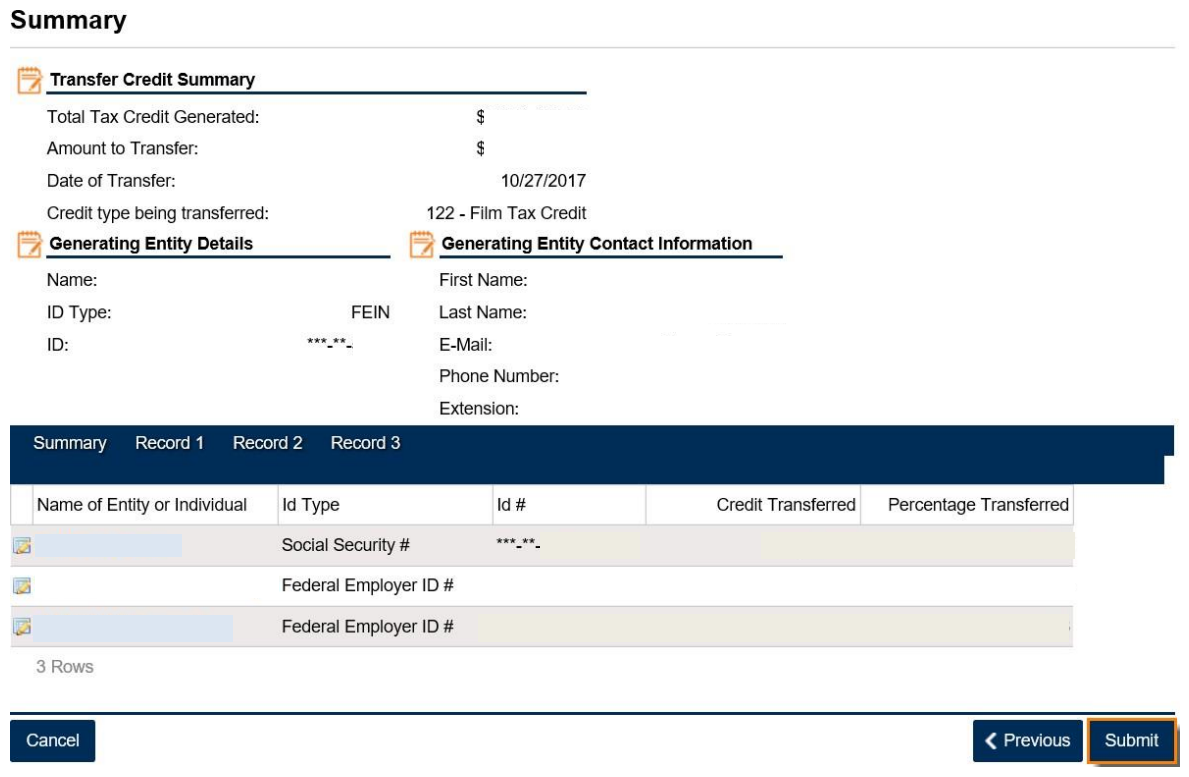

11. Click **Yes** to confirm that you want to submit your request. Please review your submission for accuracy to ensure that the correct taxpayer receives the credit.

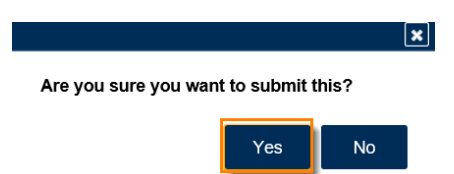

12. The **Confirmation Page** will be displayed. For your records, write down the **Confirmation Number** or click the **Print Confirmation** button to print the page. The confirmation number confirms that your request has been received, *not* that the request has been processed.

Please DO NOT mail the paper form to the Department of Revenue.

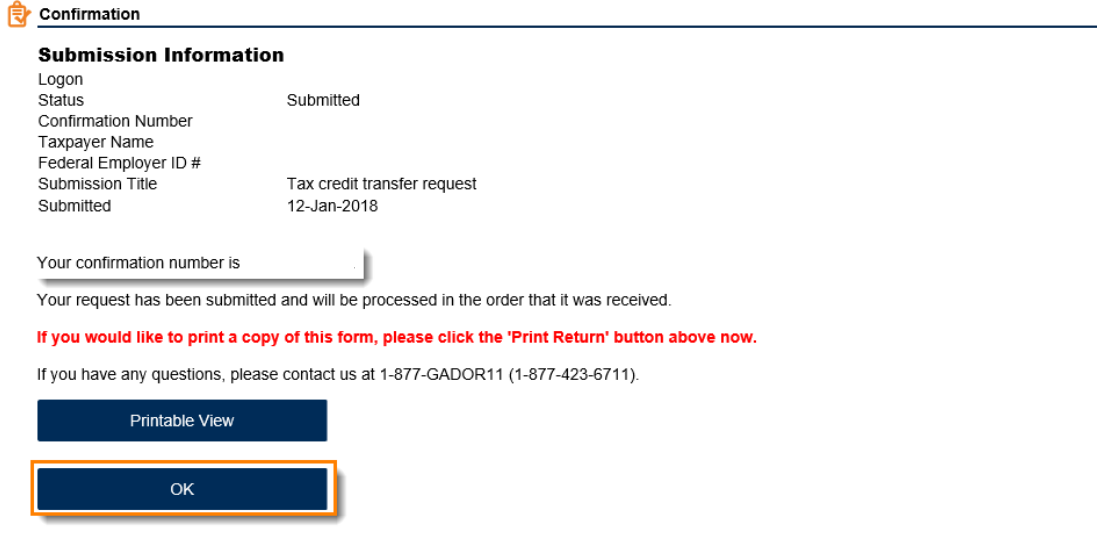

Print Confirmation Print Return